Audiopřehrávač Philips GoGear

SA1MUS04 SA1MUS08 SA1MUS16 SA1MUS32

# Stručný návod k rychlému použití

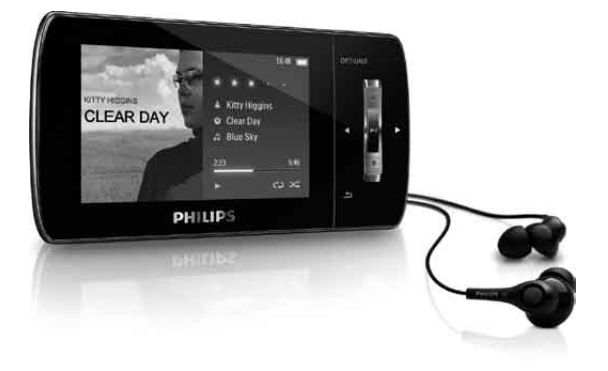

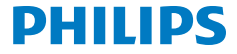

#### Potřebujete pomoc?

Na stránkách

www.philips.com/welcome

najdete kompletní sadu nápomocných materiálů, například návod k použití, nejnovější aktualizace softwaru a odpovědi na nejčastější dotazy.

#### Obsah

- [Registrujte svůj výrobek](#page-3-0)
- [Obsah balení](#page-4-0)
- [Přehled ovládacích prvků a připojení](#page-5-0)
- [Celkový pohled na hlavní nabídk](#page-6-0)u
- [Připojení a nabití](#page-7-0)
- [Instalace softwar](#page-8-0)u
- [Zapnutí a vypnutí přehrávače MUS](#page-9-0)E
- [Poslech hudby](#page-9-0)
- [Audioknihy](#page-10-0)
- [Přehrávání videozáznamů](#page-11-0)
- [Poslech rádia VKV](#page-11-0)
- [Nastavení](#page-11-0)
- [Ruční ověření a aktualizace firmwar](#page-12-0)u
- [Potřebujete pomoc?](#page-12-0)
- [Likvidace starého výrobku a integrované baterie](#page-13-0)
- [Úrovně okolního šumu a aktivní potlačení šum](#page-13-0)u

### <span id="page-3-0"></span>Registrujte svůj výrobek

Protože máte možnost tento výrobek aktualizovat, doporučujeme, abyste jej zaregistrovali na webovém serveru www.philips.com/welcome a získali tak přístup k informacích o nových dostupných aktualizacích poskytovaných zdarma.

#### <span id="page-4-0"></span>Obsah balení

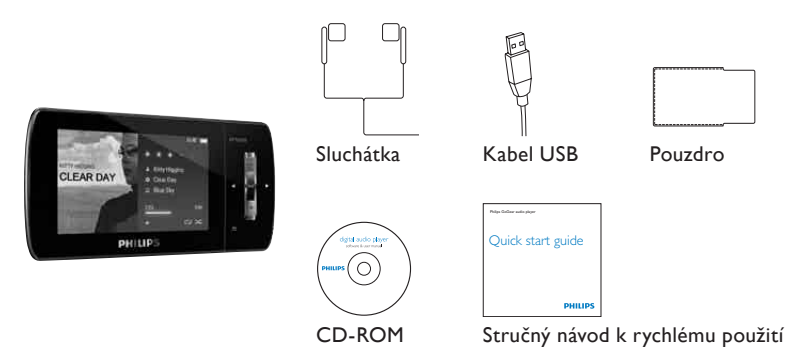

*\* Vyobrazení mají pouze orientační charakter. Společnost Philips si vyhrazuje právo měnit barvu či vzhled bez předchozího upozornění.*

# <span id="page-5-0"></span>Přehled ovládacích prvků a připojení**<sup>a</sup> <sup>b</sup> <sup>c</sup> <sup>d</sup>**

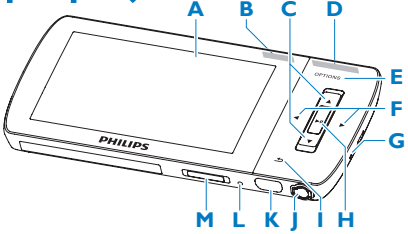

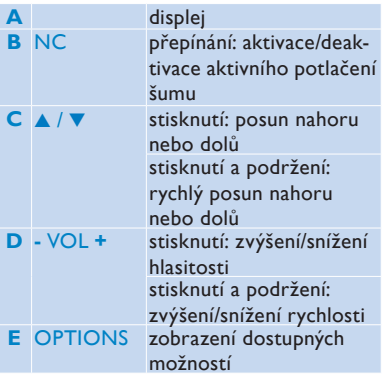

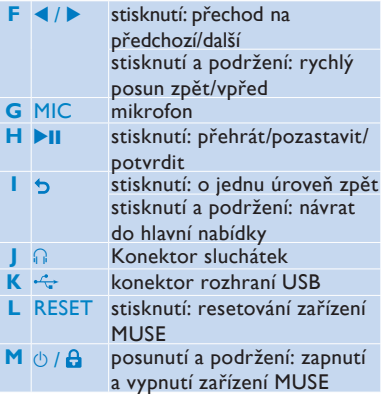

### <span id="page-6-0"></span>Celkový pohled na hlavní nabídku

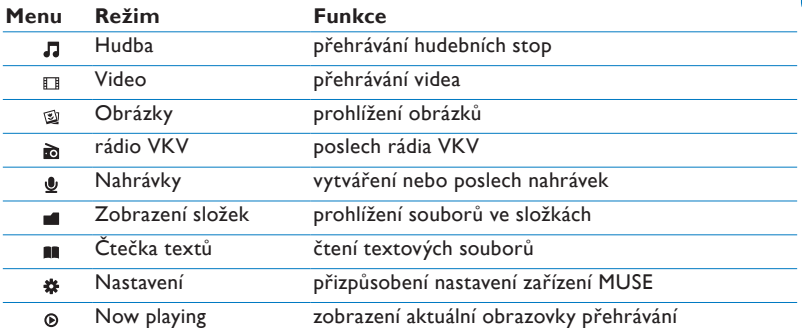

#### <span id="page-7-0"></span>Připojení a nabití

- **1** Konektor USB na dodaném kabelu USB připojte do volného portu USB na počítači.
- **2** Malý konektor rozhraní USB na kabelu USB připojte do malého konektoru rozhraní USB na přehrávači MUSE.
- **3** Zapněte počítač.
	- *> Přehrávač MUSE se nabíjí.*

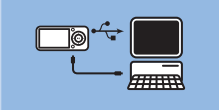

#### **Poznámka**

- Při prvním použití přehrávač MUSE nabíjejte alespoň 3 hodiny.
- Po dokončení nabíjení se zastaví animace nabíjení a zobrazí se ikona  $\mathbb{Z}$ .

#### <span id="page-8-0"></span>Instalace softwaru

- **1** Připojení přehrávače MUSE k počítači.
- **2** Vložte disk CD, který byl dodán s přehrávačem MUSE, do jednotky CD-ROM počítače.
- **3** Postupujte podle pokynů na obrazovce a dokončete instalaci softwaru.

Pokud nebude instalační program spuštěn automaticky:

- **1** Procházejte obsah disku CD pomocí aplikace Průzkumník Windows.
- **2** Dvakrát klikněte na soubor s příponou '.exe'.

Přehrávač MUSE je vybaven následujícím softwarem:

- **Philips Device Manager** (umožňuje získat aktualizace firmwaru přehrávače MUSE)
- **Aplikace Media Converter for Philips** (umožňuje převádět a přenášet videosoubory do přehrávače MUSE)
- **Windows Media Player** (umožňuje převádět a přenášet hudební soubory do přehrávače MUSE)
- **Napster player** (umožňuje převádět a přenášet hudební soubory do přehrávače MUSE)

#### **Důležité**

• Nezapomeňte nainstalovat software na dodaném disku CD-ROM, určený pro přenos hudby anebo videa.

#### <span id="page-9-0"></span>Zapnutí a vypnutí přehrávače **MUSE**

**1** Přehrávač lze zapnout nebo vypnout posunutím a podržením tlačítka  $\circledcirc$  přibližně na 2 sekundy

Přehrávač MUSE má funkci automatického pohotovostního režimu a vypnutí, které šetří energii baterie.

Po 10 minutách nečinnosti (nepřehrává se hudba, nebylo stisknuto žádné tlačítko) se přehrávač MUSE vypne.

**1** Znovu zapněte přehrávač MUSE posunutím a podržením  $\circlearrowright$  přibližně na 2 sekundy.

Přehrávač MUSE je vybaven zajišťovacím spínačem, který brání náhodnému spuštění.

- **1** Chcete-li tlačítka zamknout během přehrávání, posuňte posuvné tlačítko do polohy  $\theta$ .
	- *> Všechna tlačítka s výjimkou tlačítek pro ovládání hlasitosti se uzamknou a na displeji se zobrazí ikona zámku.*
- **2** Chcete-li tlačítka znovu odemknout, posuňte posuvné tlačítko do středové polohy.

#### Poslech hudby

- 1 V hlavní nabídce vyberte položku **J** a otevřete režim přehrávání hudby.
- **2** Procházejte podnabídkami a vyberte si svou hudbu.
- **3** Přehrávání zahájíte stisknutím tlačítka **>II**.
	- Stisknutím tlačítka >II můžete přepínat mezi pozastavením a přehráváním.

# <span id="page-10-0"></span>Audioknihy

Přehrávač MUSE podporuje přehrávání knih v audio formátu. Použití této funkce vyžaduje, abyste si z webových stránek audible.com stáhli aplikaci

**AudibleManager**. Pomocí aplikace **AudibleManager** můžete spravovat digitální obsah svých audioknih.

Navštivte webové stránky audible.com a zaregistrujte se. Procesem stahování aplikace **AudibleManager** vás provedou pokyny na obrazovce.

Audioknihy můžete vyhledávat podle názvu knihy nebo podle autora.

Při poslechu audioknihy můžete procházet stejným způsobem, jako v případě jiného audio souboru.

#### <span id="page-11-0"></span>Přehrávání videozáznamů

- 1 V hlavní nabídce vyberte položku **II** a otevřete režim videa.
- **2** Procházejte podnabídkami a vyberte si své video.
- **3** Přehrávání zahájíte stisknutím tlačítka ▶Ⅱ.
	- Stisknutím tlačítka >II můžete přepínat mezi pozastavením a přehráváním.
- 4 Během přehrávání videozáznamů lze stisknutím a podržením tlačítka **>** nebo < procházet rychle vpřed nebo vzad.
	- Přehrávání obnovíte stisknutím tlačítka **>II**

### Poslech rádia VKV

- **1** Připojte sluchátka.
- 2 Z hlavní nabídky vyberte možnost **a** a otevřete režim rádia.
	- Kabel sluchátek funguje jako anténa VKV.

### Nastavení

Přehrávač MUSE můžete přizpůsobit tímto způsobem:

V hlavní nabídce vyberte položku \* a otevřete režim nastavení.

Nabídky \* procházejte následujícím způsobem:

- **1** Stisknutím tlačítka ▲ / ▼ vyberte možnost.
- **2** Stisknutím tlačítka ►II potvrďte výběr a přejděte na další úroveň (je-li k dispozici).
- **3** Stisknutím tlačítka **D** se vrátíte na předchozí úroveň.
- 4 Stisknutím a podržením tlačítka b nabídku \* ukončíte.

#### <span id="page-12-0"></span>Ruční ověření a aktualizace firmwaru

- **1** Zkontrolujte, zda je počítač připojen k síti Internet.
- **2** Připojte přístroj MUSE k počítači (pokyny naleznete v části **Připojení a nabíjení**).
- **3** Kliknutím na možnost **Start** > **Programy** > **Philips Digital Audio Player** > **Muse Device Manager** v počítači spustíte program **Philips Device Manager**.
- **4** Klikněte na tlačítko **Update** (Aktualizovat).
	- *> Software Philips GoGear Muse Device Manager prověří, zda jsou dostupné aktualizace firmwaru z Internetu, a nainstaluje je.*
- **5** Až se na displeji zobrazí hlášení **Update completed** (Aktualizace byla dokončena), klikněte na tlačítko **OK**.
- **6** Odpojte přístroj MUSE od počítače.
	- *> Přístroj MUSE zobrazuje hlášení Updating firmware (Probíhá aktualizace firmwaru)*
	- *> Po provedení aktualizace firmwaru se přístroj MUSE restartuje a je opět připraven k použití.*

### Potřebujete pomoc?

#### **Uživatelský manuál**

Viz návod k použití přibalený k přehrávači.

#### **Online**

Navštivte stránky www.philips.com/welcome

#### <span id="page-13-0"></span>Likvidace starého výrobku a integrované baterie

Všechny naše výrobky jsou navrženy a vyroben z materiálů a komponentů nejvyšší kvality, které je možné recyklovat a opětovně použít.

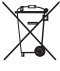

Pokud je výrobek označen symbolem přeškrtnutého kontejneru, znamená to, že výrobek podléhá směrnici EU 2002/96/ES. Tento symbol se může používat ve spojení s chemickým symbolem, který znamená, že výrobek podléhá směrnici na ochranu životního prostředí pro tuto chemickou látku. Nevyhazujte toto zařízení do běžného domácího odpadu. Informujte se nebo vyžádejte od prodejce informace o místních nařízeních pro ekologickou likvidaci odpadu. Správná likvidace starého výrobku

pomůže předcházet případným nepříznivým účinkům na životní prostředí a lidské zdraví.

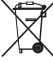

Výrobek obsahuje zabudovaný akumulátor podléhající směrnici EU 2006/66/ES, který nelze odkládat do běžného komunálního odpadu.

Pro ochranu funkčnosti a bezpečnosti výrobku výrobek vždy odneste do oficiálního sběrného dvora nebo servisního centra, kde může vyškolený pracovník provést vyjmutí / výměnu akumulátoru dle vyobrazení v uživatelském manuálu.

Please inform yourself about the local rules on separate collection of batteries because the correct disposal will help prevent negative consequences for the environmental and human health.

#### Úrovně okolního šumu a aktivní potlačení šumu

Hlučné prostředí může vážně poškodit zdraví a podněcovat stres. Technologie aktivního potlačení šumu umožňuje posluchači účinně zeslabovat zvuky nízké frekvence, a tím přispívat k omezení stresu.

Chcete-li plně využít funkce aktivního potlačení šumu přehrávače MUSE, je nutné používat speciální dodaná sluchátka a správně nosit náušníky:

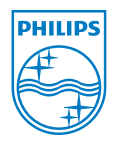

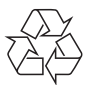

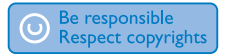

Technické údaje se mohou změnit bez předchozího upozornění. Obchodní známky jsou majetkem společnosti Koninklijke Philips Electronics N.V. nebo jejich náležitých vlastníků. © 2009 Koninklijke Philips Electronics N.V. Všechna práva vyhrazena

www.philips.com

Vytištěno v Číně

wk9234 SA1MUS\_02\_QSG\_V1.0